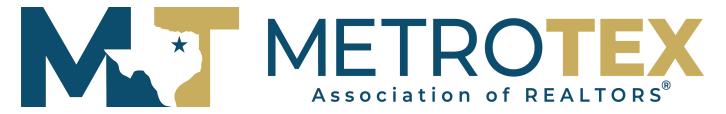

\*\*\*Updated 3-1-2022\*\*\*\*
International Listings in the MLS

The main difference between a listing located in the North Texas Area versus a listing outside the U.S. is the location data.

- **County/Parish Field:** You MUST choose **County in Country of......** then select the country from the County List.
- State Field: You MUST choose "Outside of the US" from the State List.
- <u>Country Field</u>: Found under the field <u>COUNTRY.</u> From the drop down list, click on the country the listing is located in.
- <u>City</u>: Once Country is chosen, then the list of available cities for that country are available. If the city you are looking for is not on the list, email the MLS Department and we will make a request to add that city.
- <u>Schools</u>: The name of the Country will appear as the School District and for each of the School Names.
- <u>Mapping</u>: If you have the Latitude and Longitude, you can actually enter that information in the blanks provided OR you can click on Set Lat/Long Manually and move the map to the country and exact location and place the map pin manually.
- If you are listing a property and the country or city is not available, please email the MLS
  Department at <a href="mailto:mls@dfwre.com">mls@dfwre.com</a> to have that information added to the Matrix Listing Input Function..